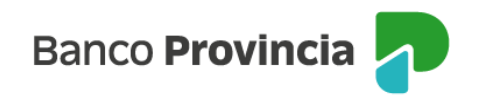

## **Banca Internet Provincia (BIP)**

## **Solicitar tarjetas de crédito adicionales**

Para solicitar tarjetas de crédito adicionales Visa y MasterCard destinadas a personas mayores de 18 años, ingresá al menú "Tarjetas", opción "Mis Tarjetas"; seleccioná la opción "Adicionales" y luego, presioná el item "Nueva adicional".

Deberás completar los campos "Tipo de Documento", "Número Documento" y "Sexo" de la persona beneficiaria de la tarjeta. Presioná la opción "Verificar" que encontrarás junto al campo "Número de documento". El resto de los datos se autocompletarán.

Únicamente, para la solicitud de adicionales de tarjetas de crédito Visa, podrás asignarle al adicional, un porcentual de su límite de compra y límite de compra en cuotas.

Al presionar el botón "Aceptar", podrás confirmar o modificar el domicilio donde vas a recibir la tarjeta.

Para finalizar, confirmá la operación ingresando el Token de Seguridad.

En caso que se detecte que los datos ingresados de la persona beneficiaria de la tarjeta adicional corresponden a una persona menor de 18 años, se mostrará el siguiente mensaje: "Para solicitar tarjeta adicional de tu tarjeta de crédito a menores entre 14 y 17 años presentate en tu sucursal".

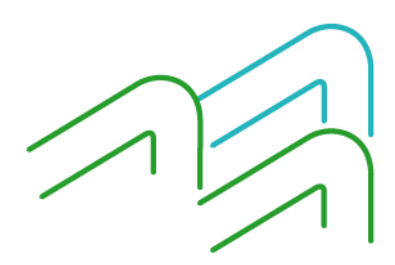

Página 1 de 1